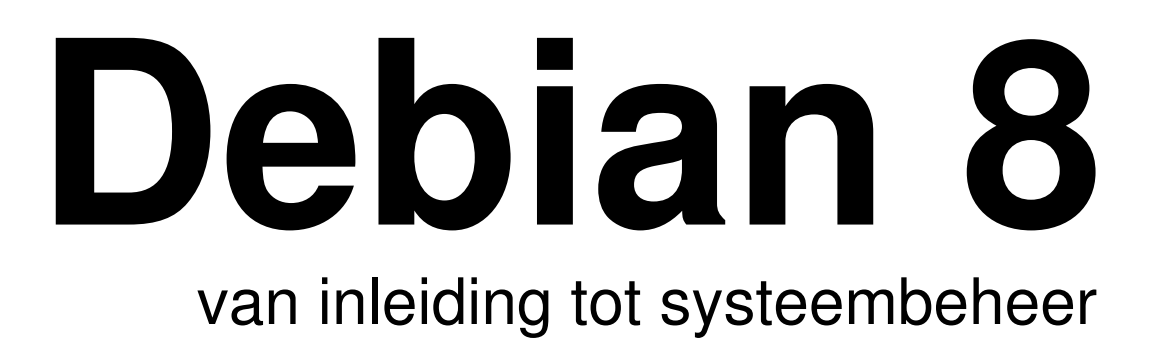

Debian 8: van inleiding tot systeembeheer, editie 2 - januari 2016 Auteur: Koen Wybo Email: koen.wybo@telenet.be ISBN 9789402138375 Dit boek wordt uitgegeven als Print On Demand bij uitgeverij http://www.bravenewbooks.nl 10% van de winst op dit boek wordt gedoneerd aan het Debian Project.

Website: http://linuxleren.nl Meer info is te vinden op deze site.

Kaft: het logo van debian kent een vrij gebruik zoals gepubliceerd op https://www.debian.org/logos

Tekst werd vormgegeven met LaTeX op basis van vivo2.cls (http://sites.google.com/site/koenwybo/latex)

Indien noodzakelijk werd de bronvermelding van afbeeldingen en tekst correct weergegeven op basis van de gevonden informatie.

Alle rechten voorbehouden. Zonder voorgaande schriftelijke toestemming van de Auteur mag niets van deze uitgave worden verveelvoudigd, bewerkt of openbaar gemaakt door middel van druk, fotokopie, microfilm, internet, of op welke andere wijze of drager dan ook.

## voorwoord

Dit boek kent zijn eerste ontwerp in 2005. Dit eerste document van 163 blz. werd in augustus 2007 vrijgegeven en circuleert nog altijd op internet. Maar Gnu/linux staat niet stil en kent een continue ontwikkeling: vernieuwde commando's, omschakeling van SysV naar Systemd, nieuwe audio-server, nieuwe netwerkmanager, integratie van open standaarden en specificaties op desktopniveau, omschakeling van Gnome2 naar Gnome3, enz. Er is veel veranderd in 10 jaar tijd en het document van 2007 is slechts nog voor de helft bruikbaar. Een vernieuwing drong zich op. De ontwikkeling van 'Debian 8' heeft enkele jaren geduurd. Het komt niet alleen met de up-to-date informatie maar ook met een aangepast leerschema. Stap voor stap word je als prille gebruiker ingewijd in Gnu/linux. Vertrekkend van de 'veilige' grafische omgeving leer je de eerste pasjes met de terminal. In het begin heel voorzichtig om zich daarna een tweede, derde keer te herhalen zodat je je langzaam kan verdiepen in de terminal. Zo wordt bijvoorbeeld ook software-installatie ontbonden in twee stukken: de eerste keer op beginnersniveau en pas de tweede keer voor gevorderd. Maar er zit ook een logica achter: waar je de eerste keer geen terminalkennis nodig hebt, is dit de tweede keer vereist. Deze kennis heb je natuurlijk tussen de twee hoofdstukken aangereikt gekregen.

Dit boek is volledig ontworpen met vrije software. LaTeX voor de typesetting, inkscape voor de schematische voorstellingen, gimp voor afbeeldingen en uiteraard Debian als besturingssysteem.

Omdat dit boek zoveel te danken heeft aan Debian zal 10 % van de winst op de verkoop van dit boek doorgestort worden naar het Debian Project.

Koen Wybo Roeselare 12 september 2015

#### **Over de auteur**

Koen Wybo werkt als leerkracht bij verschillende onderwijsinstellingen waar hij de module Besturingssysteem Linux doceert. Koen is reeds vanaf 2000 bezig met Gnu/linux en kent verschillende distributies: Gentoo, Ubuntu maar vooral Debian. Hij is gespecialiseerd in linux voor beginners tot systeembeheer.

## Inhoudsopgave

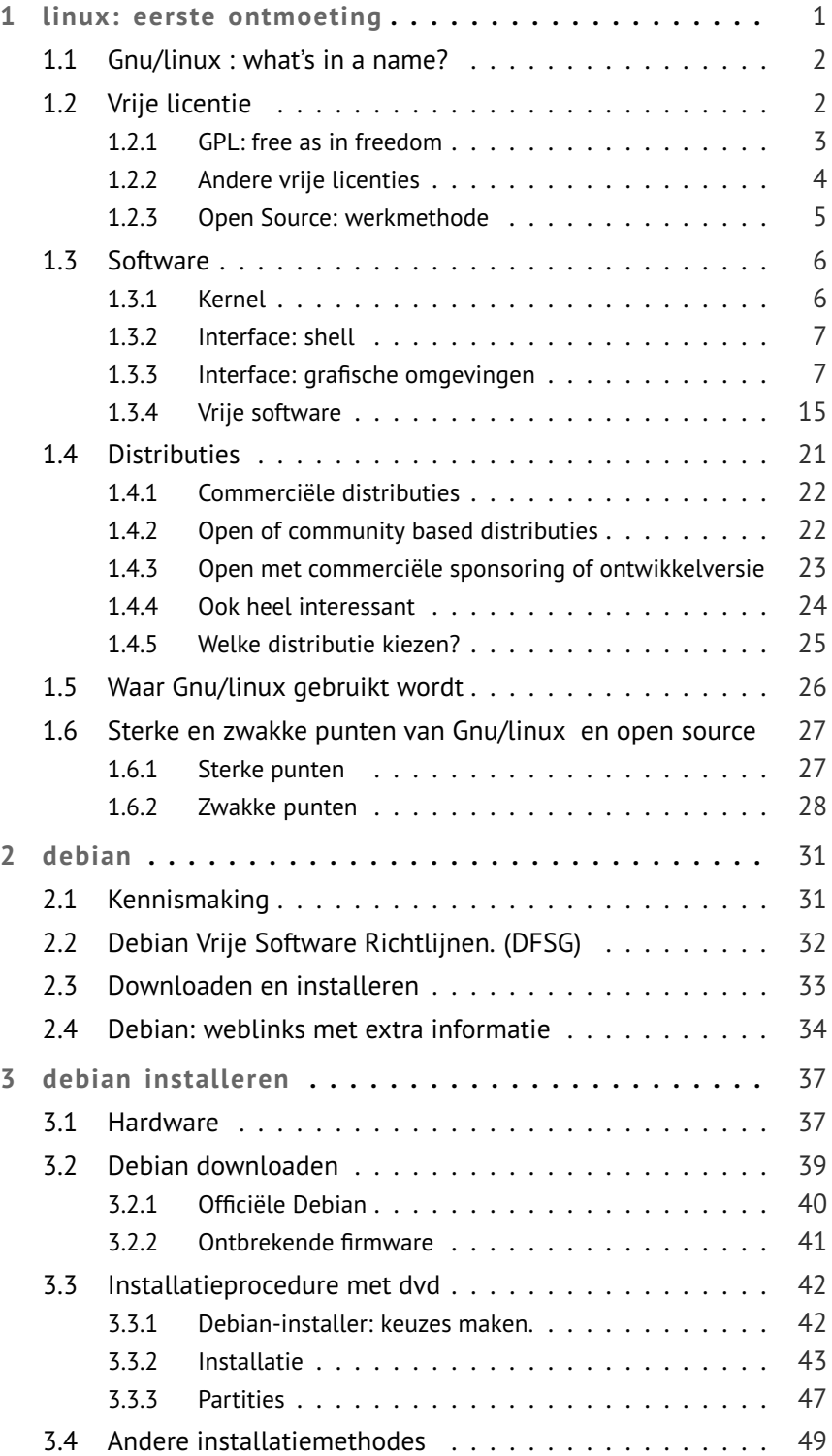

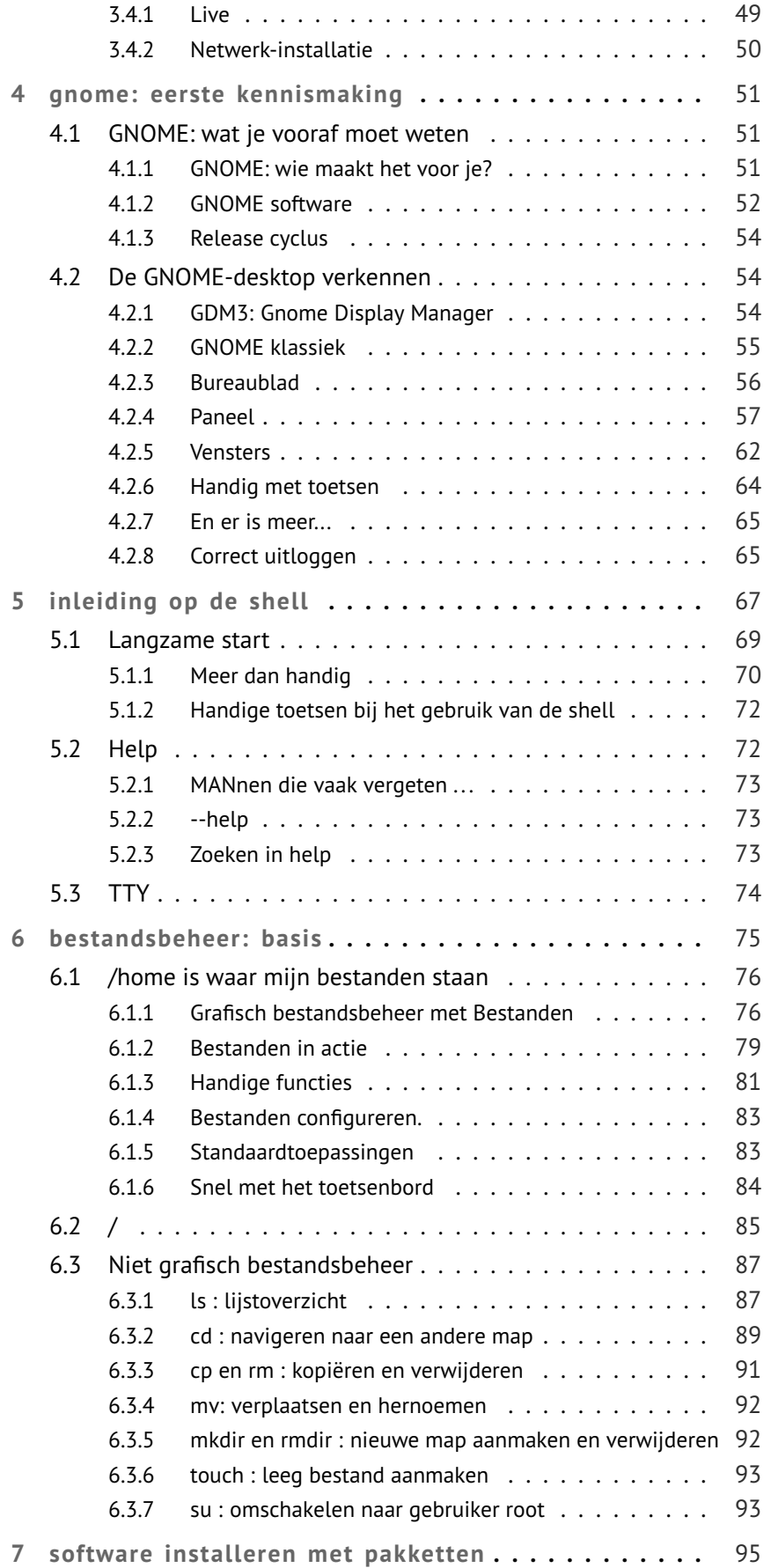

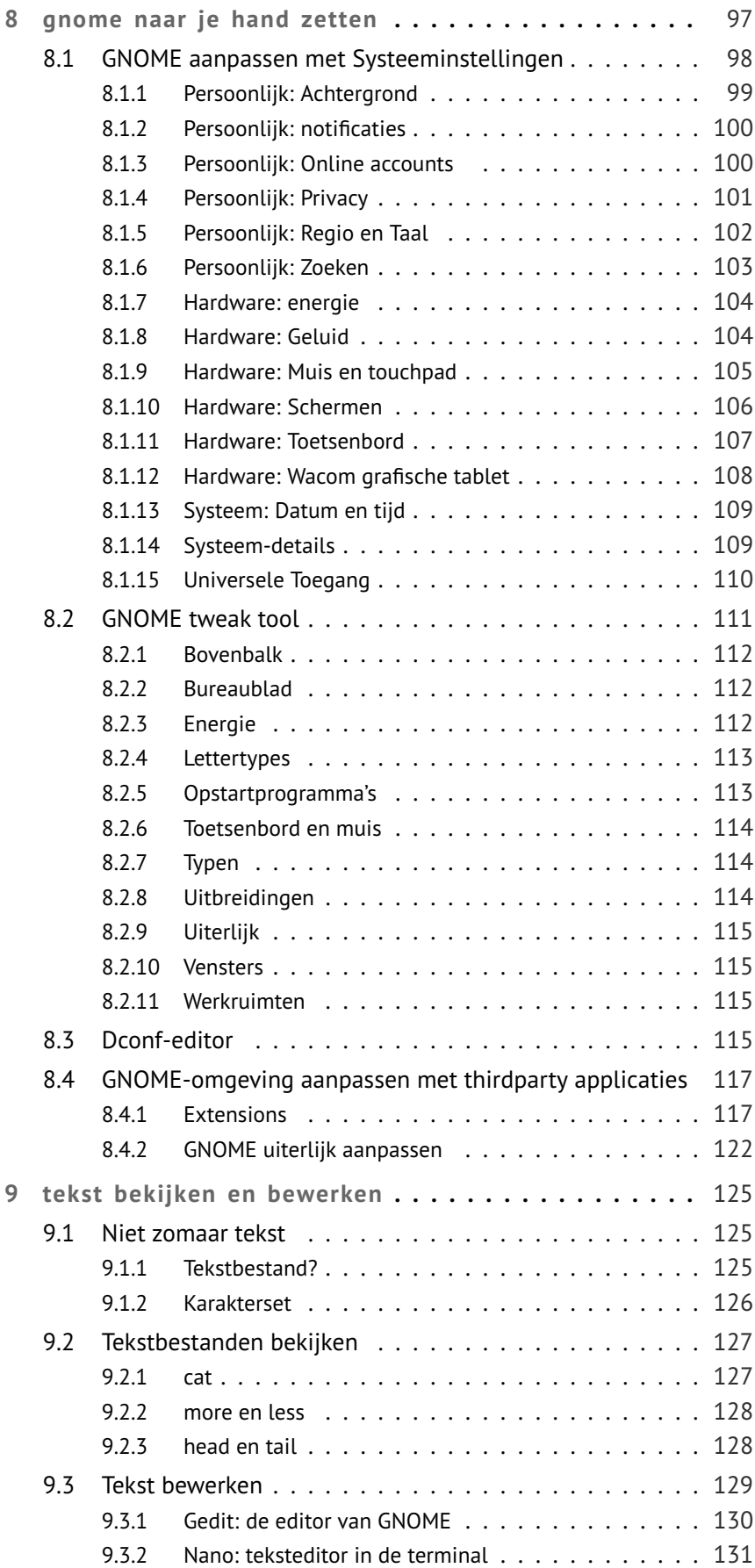

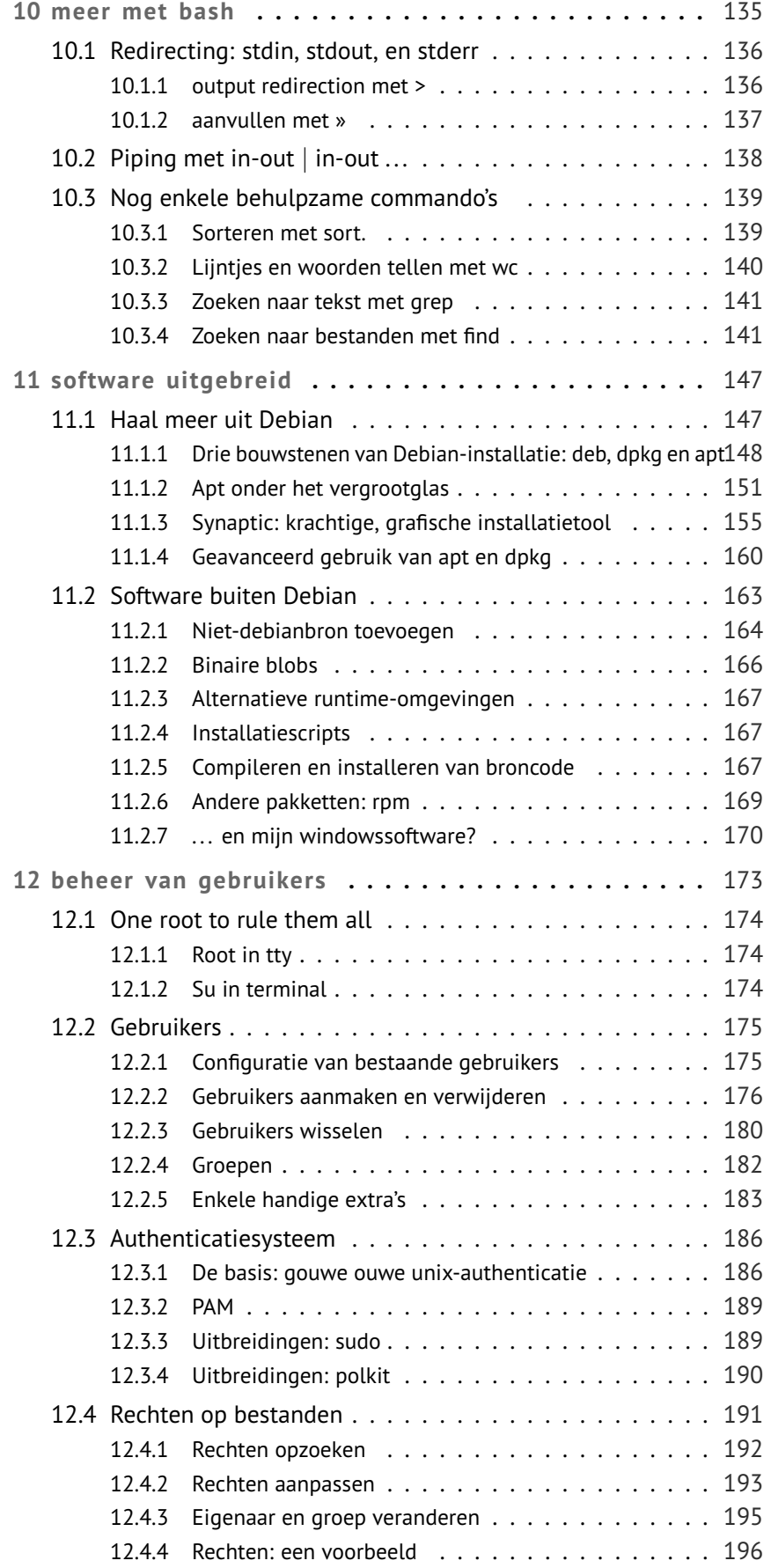

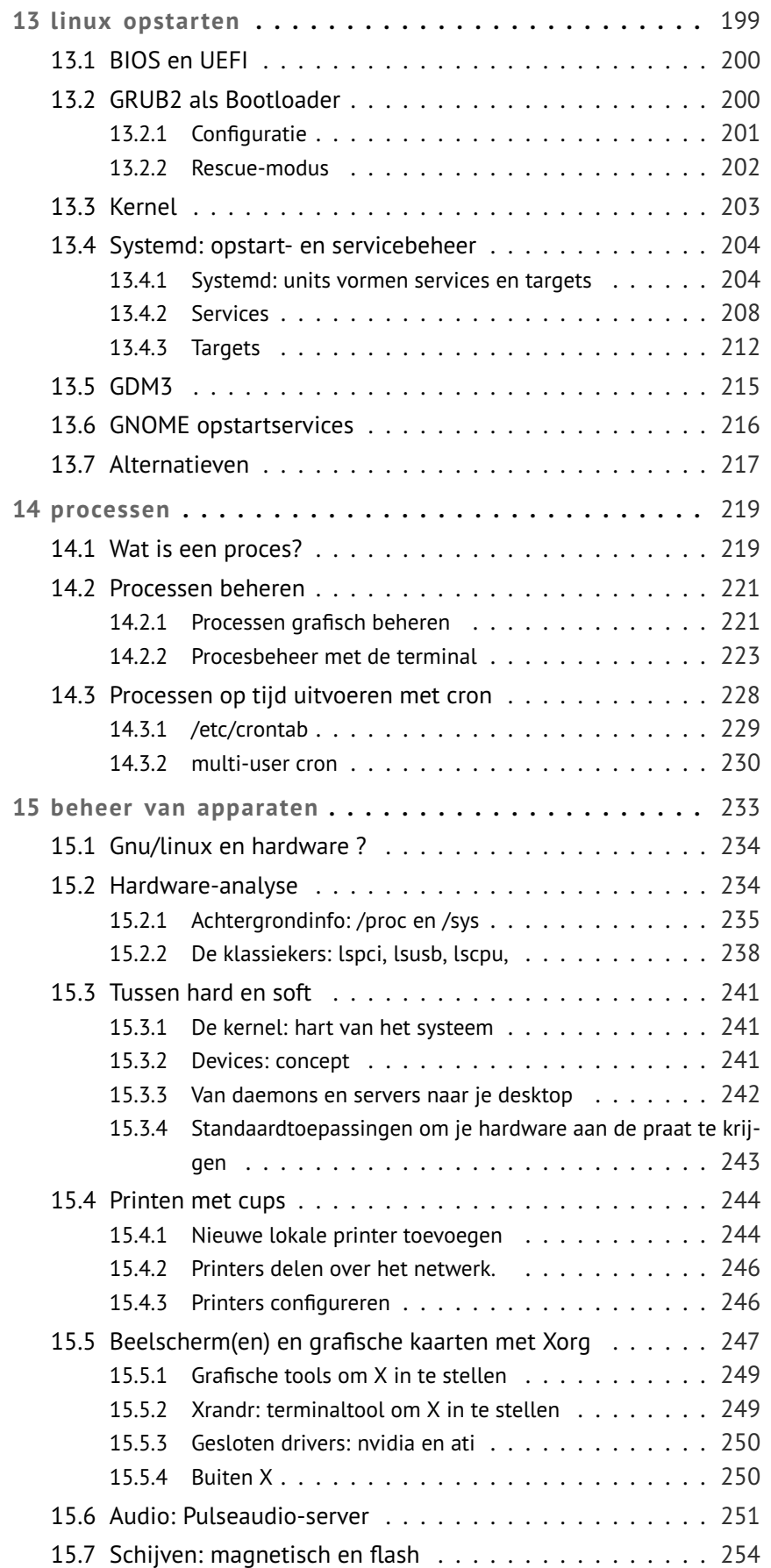

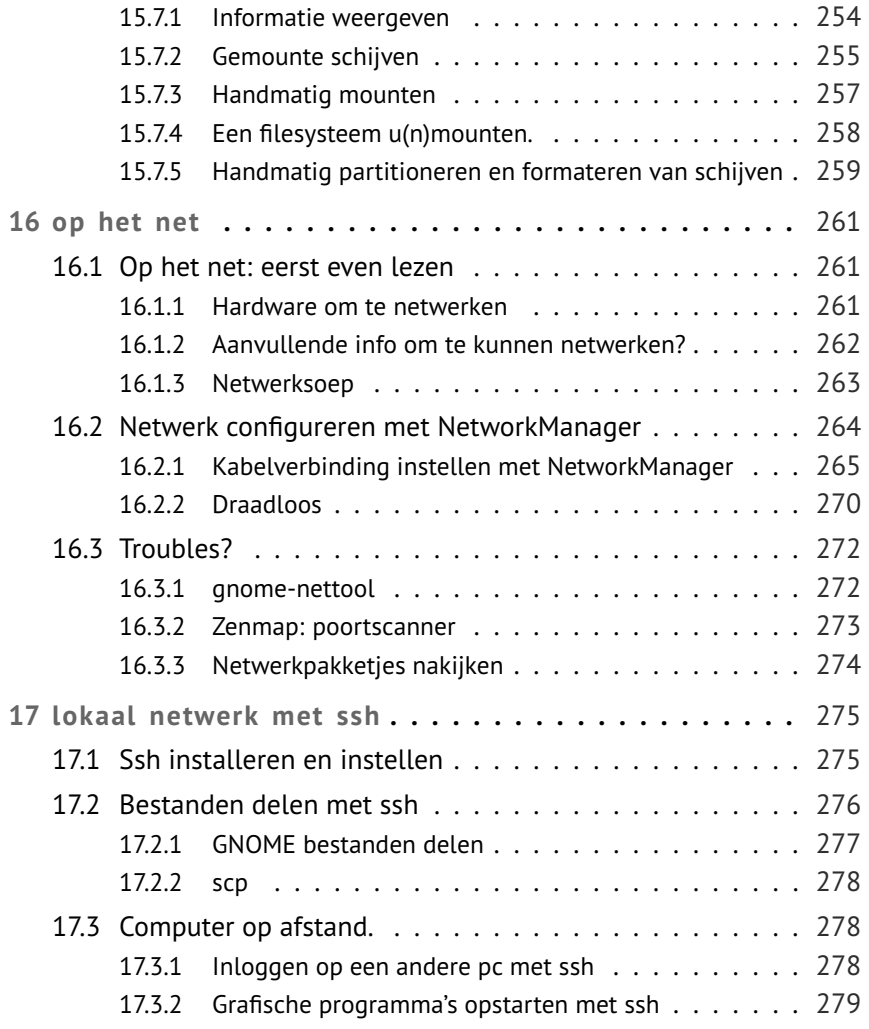

# $\mathbf{1} \mid$  Linux: eerste ontmoeting

If it is no fun? Why do it?

Linux Torvalds

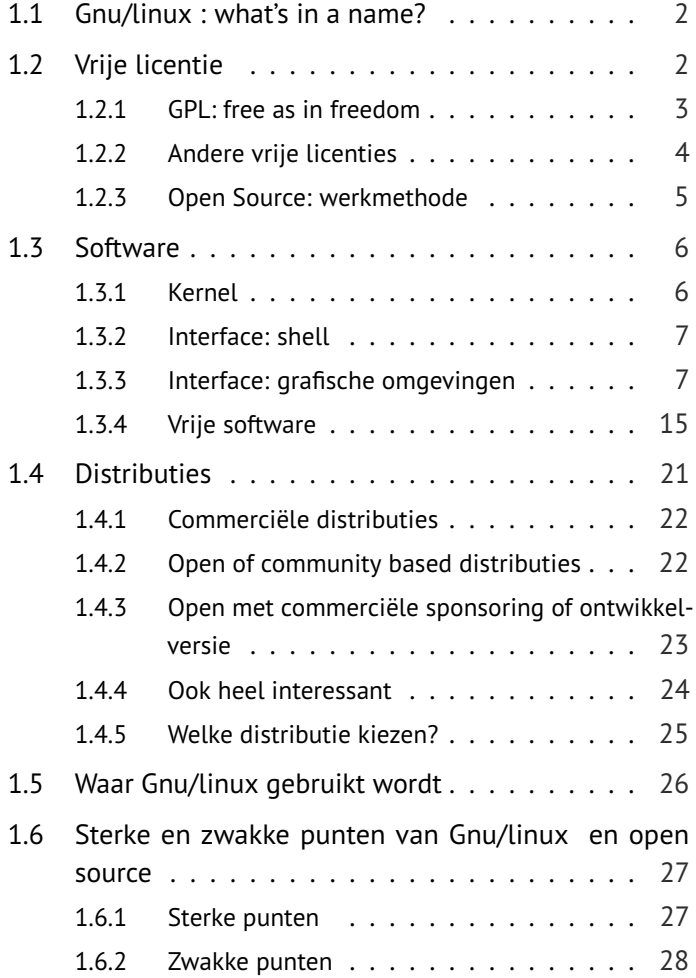

Wat is Gnu/linux ? Het is moeilijk om in enkele zinnen de complexiteit van Gnu/linux mee te geven. Het gaat immers niet enkel om computertechnologie. Gnu/linux is meer dan dat. Belangrijke fundamenten zijn immers ook de mensen die software schrijven, gemeenschappen van programmeurs, licentie en ja

zelfs filosofie. Zonder notie van deze fundamenten kun je niet begrijpen hoe Gnu/linux zich ontwikkelt en waarom bepaalde keuzes worden gemaakt $^1$ .

In dit hoofdstuk krijg je een overzicht van het 'eco-systeem' van linux. Heel wat details zijn weggelaten zodat je die gegevens krijgt die je toelaten vlot te navigeren in Gnu/linux -land.

Dit boek gaat ervan uit dat je reeds gewoon bent om te werken met een desktopomgeving, dat je reeds kan werken met een office-pakket, kan werken met mail en internet, enz. Met andere woorden: je bent geen absolute beginner.

## 1.1 Gnu/linux : what's in a name?

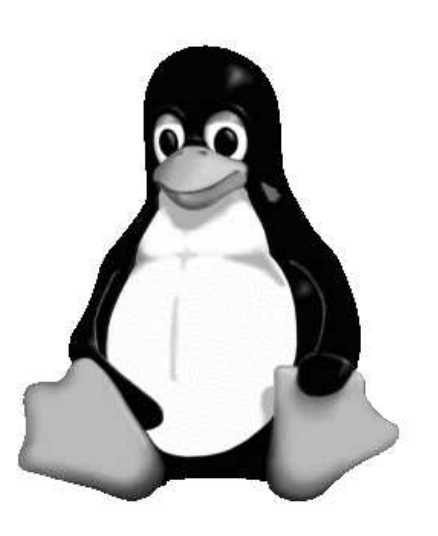

Een pinguïn is de mascotte van Linux. Zijn naam is Tux.

Permission to use and/or modify this image is granted provided you acknowledge me lewing@isc.tamu.edu and The GIMP

Heel wat mensen beginnen hun zoektocht naar Gnu/linux niet met een boek of cursus maar heel eenvoudigweg met een zoekopdracht op internet. Dit leidt niet altijd tot 1 mooie afgebakende definitie van wat Gnu/ linux is. Woorden als kernel, shell, desktop-omgeving, vrije software en distributie kom je vaak tegen en worden door elkaar gebruikt of aan elkaar gelijk gesteld. Uiteraard zijn dit vaak onhandige woordkeuzes maar verwijzen deze verschillende begrippen naar verschillende facetten van het Gnu/linux -ecosysteem.

Het is goed het begrip Gnu/linux vanaf het begin af te bakenen. We stellen drie basisthema's voor die vervolgens dieper worden uitgewerkt. Als eerste hebben we het over licenties. Deze scheppen de voorwaarden, afspraken om tot Gnu/linux te komen. De software is het heel concrete werk die de programma's en het besturingssysteem op zich daadwerkelijk scheppen. Als laatste heb je de distributie als een kanaal om Gnu/linux bij jou te brengen.

## 1.2 Vrije licentie

Het klinkt misschien gek om als eerste belangrijkste punt in Gnu/linux de licentie aan te halen. Nochthans heeft dit gelijkenissen met commerciële besturingssystemen als Microsoft Windows of Mac OSX. Vooraleer je aan de slag kunt gaan, ben je altijd verplicht om akkoord te gaan met hun licentie. Als je deze weigert, wordt de installatie afgebroken. Waarom is ook voor commerciële

<sup>1</sup> Zoals waarom dit boek de naamgeving Gnu/linux gebruikt in plaats van gewoon linux

producenten deze licentie dan zo superbelangrijk?

Licenties bepalen de verhoudingen tussen producenten en 'consument', gebruikersvoorwaarden, eigendoms- of huurrechten, garantie en in gebreke stelling, kostprijs, enz. Dit klinkt allemaal saai en vervelend maar komen pas echt op de voorgrond als één van de partijen zich benadeeld voelt en beslist om er een rechtzaak van te maken.

Gnu/linux bedient zich graag van een vrije licentie. Hiervan zijn er tientallen beschikbaar maar er is er één die in het oog spring: GPL.

## 1.2.1 GPL: free as in freedom

In de jaren tachtig was de voorganger van Gnu/linux : UNIX langzamerhand aan het commercialiseren. Een eens vrij ontwikkeld besturingssysteem aan Amerikaanse universiteiten werd 'Big Business'. Naast het vragen van een prijs werd ook de programmeercode meer en meer een bedrijfsgeheim. Deze geslotenheid en commercialisering van wat in zijn ogen vrij zou moeten zijn voor iedere gebruiker, stootte Richard Stallman zozeer tegen de borst dat hij besloot actie te ondernemen. Hij richtte in 1984 de "Free Software Foundation", de FSF op.

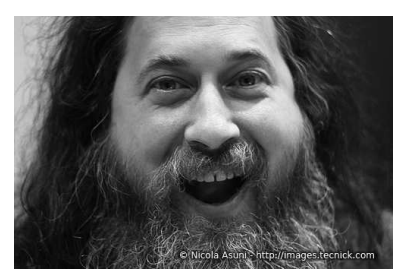

Stallman stelde de GPL of General Public License op waaraan 'free software' dient te voldoen. Kort geschetst:

Vrije software kent vrijheden toe:

- de vrijheid om het programma te gebruiken voor elk doel (vrijheid 0).
- de vrijheid om de manier waarop het programma werkt te bestuderen, en om het aan te passen aan je behoeften. Beschikbaarheid van de broncode is hiervoor noodzakelijk (vrijheid 1).
- de vrijheid om het programma te verspreiden, zodat je je naasten kan helpen (vrijheid 2).
- de vrijheid om het programma te verbeteren en daarna te verspreiden, zodat de hele gemeenschap er voordeel uit kan halen. Hiervoor is beschikbaarheid van de broncode eveneens noodzakelijk (vrijheid 3).

Vrije software is -hoe vreemd het ook klinkt- per definitie gelicensieerde software. Om software vrij te houden heb je in de huidige samenleving nood aan een vrije licentie die je kan afdwingen in een rechtbank $^2\!$ .

Het essentiële verschil tussen de producten van de FSF en die van de commerciële bedrijven is nadrukkelijk niet dat de FSF-software per definitie gratis zou

<sup>2</sup> Free Software is reeds afgedwongen in Amerika: *http://www.theinquirer.net/ inquirer/ news/ 1726810/free-software-lawyers-win-gpl-lawsuit* en in Europa: *http:// gpl-violations.org*

moeten zijn. In tegenstelling tot wat veel mensen denken wordt er over het verkopen van de software niets bepaald in de legale definitie van het "GNU copyleft" (een parodie op copyright). Maar wel is iedereen verplicht om de broncode van de betreffende software altijd mee te leveren en geen beperkingen te leggen op de verdere verspreiding ervan. Het woord "free" moet hier dan ook worden gezien zoals in de uitdrukking "free speech", niet "free beer". Om Richard Stallman zelf aan te halen: "Een programmeur mag best geld verdienen. Hij en zijn gezin moeten goed kunnen eten als ieder ander, maar hij hoeft dat niet elke dag in een driesterrenrestaurant te doen."

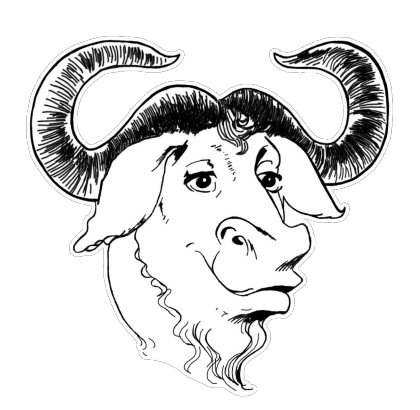

In de jaren tachtig werden de ideeën van Richard Stallman door de rest van de wereld niet altijd positief ontvangen. Men vond het een veel te idealistisch gegeven met een hoog flowerpowergehalte. Ondanks deze tegenstand zetten Richard en vele gelijkgezinden door. Men begon aan het schrijven van een groot aantal goede softwarepakketten die op praktisch elke Unix (en vervolgens Gnu/linux ) konden draaien. Aan diverse universiteiten werden de commerciële versies van Unix buitengezet. Dit niet enkel om kosten te besparen maar vooral omdat de broncode open was. Zo konden vele systeembeheerders zelf aan de slag met de code en konden ze deze vrij aanpassen naar eigen wensen en behoeften. Door het deel-aspect van de GPL-licentie werden kleine aanpassingen onmiddellijk gedeeld

Logo van GNU

en kon het aanbod van kwalitatief hoogstaande software worden uitgebreid.

## 1.2.2 Andere vrije licenties

GNU is niet de enige vrije licentie. Men schat dat meer dan 40 procent van vrije softwareprogramma's (een versie van) GPL gebruikt<sup>3</sup> Hoewel de meest populaire zijn er nog tientallen andere. Een overzicht vind je op *https://www. gnu.org/licenses/license-list.html*.

Er zijn verschillende licenties die gebruikt kunnen worden voor open-source software. De meest gebruikte zijn GPL (General Public License) en LGPL (Lesser General Public License) van GNU en de BSD- en MIT-licenties.

LGPL is een iets "lichtere" variant. Het stelt niet verplicht dat software waar LGPLsoftware in gebruikt wordt ook onder de LGPL-licentie wordt uitgebracht. Wel verplicht het wijzigingen in de LGPL-delen vrij te geven. LGPL was oorspronkelijk bedoeld voor library's, omdat die bij uitstek door veel andere software gebruikt worden.

De BSD-licentie is heel eenvoudig. Het vereist dat je de naam van de auteur vermeldt als je de software gebruikt in een ander product. Alle vormen van gebruik en verspreiding zijn zonder meer toegestaan. De besturingssystemen

<sup>3</sup> BlackDuckSoftware houdt vanaf 2003 informatie bij van 1 miljoen projecten en 7500 websites: *http:// osrc.blackducksoftware.com/ data/licenses/*.

FreeBSD en OpenBSD en de webserver Apache dragen deze licentie. De MITlicentie is vergelijkbaar. Die vereist enkel dat een verklaring wordt opgenomen waarin alle aansprakelijkheid van de auteur voor schade, in welke vorm dan ook, wordt afgewezen.

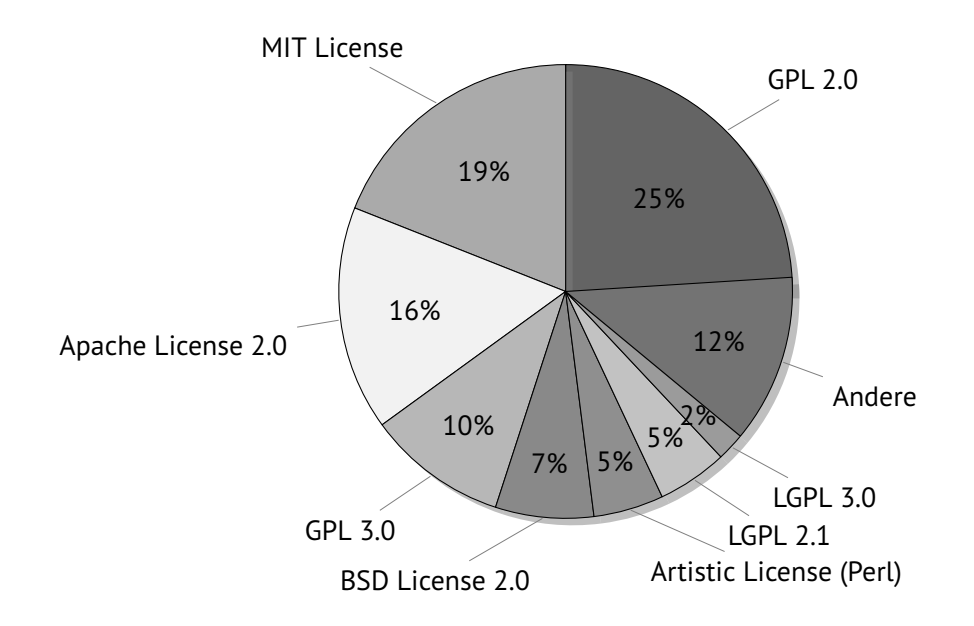

Voor alle duidelijkheid: vrije software is - hoewel meestal gratis - niet gelijk aan freeware of shareware. Bij deze laatste wordt de broncode immers niet meegegeven, is het niet mogelijk om deze aan te passen.

## 1.2.3 Open Source: werkmethode

Bruce Peerens startte de term Open Source als een 'praktische' aanpak van Vrije Software. Gnu en vrije software is OK maar men moet ook in de praktijk kunnen werken met elkaar. Daarom stelt men meestal dat waar bij vrije software de klemtoon ligt op het morele karakter van software voor iedereen, wil open source vooral gewoon aan de slag gaan zonder daarom altijd naar de morele (of immorele) intenties van een medewerker te kijken. In de praktijk echter komen ze heel goed overeen.

Bruce Peerens stelt enkele voorwaarden aan Open Source software:

- De licentie mag niemand verbieden de software gratis weg te geven óf te verkopen.
- De broncode moet met de software meegeleverd worden of vrij beschikbaar zijn.
- Wederverspreiding van afgeleide werken en aangepaste versies van de software moeten toegestaan zijn.
- Licenties mogen vereisen dat aanpassingen alleen als patch verspreid worden.
- De licentie mag niet discrimineren tegen gebruikers(groepen).
- De licentie mag niet discrimineren tegen gebruiksomgeving van de software.
- De rechten verbonden aan het programma moeten opgaan voor iedereen aan wie het programma gedistributeerd wordt.
- De rechten verbonden aan het programma moeten niet afhangen van softwaredistributies waarvan de software een onderdeel is.
- De licentie mag niet verlangen dat andere software die samen met de software verspreid wordt onder dezelfde licentie valt.
- Geen van de bepalingen van de licentie mag slaan op een bepaalde technologie of interface-stijl.

## 1.3 Software

De licentie vormt de verbindende factor in Gnu/linux . Alle software hanteert immers één of andere vrije licentie. Zo biedt een distributie als Debian exclusief vrije software aan.

Als je verder op zoek wil gaan naar een gemeenschappelijke deler dan kom je wat bedrogen uit. Hoe software georganiseerd wordt in Gnu/linux kun je het best omschrijven als een 'eco-systeem'. Het vormt een los-vast geheel van individuen, groepen, bedrijven die samen met elkaar, tegen elkaar, opbouwend of afgesplitst software maken en aanbieden. Vergelijk het met een wilde tuin waarin spontaan bepaalde planten groeien: de één overvloedig aanwezig, de ander de schaduw afnemend, sommige projecten zijn ten dode opgeschreven en andere worden nieuw leven ingeblazen door een nieuwe groep.

In het ecosysteem zijn er ook meerdere applicaties voor dezelfde functionaliteit voorhanden. Zo zijn er naast diverse mediaspelers ook diverse desktopomgevingen waaruit je vrij kunt kiezen. In Gnu/linux is er echter maar 1 kernel.

## 1.3.1 Kernel

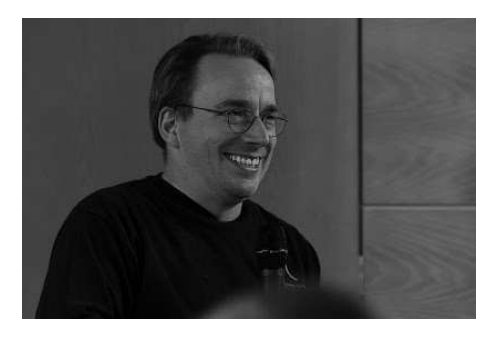

Bron: Linus Torvalds, *https:// plus.google.com/ +LinusTorvalds/ photos*

Ieder besturingssysteem beschikt over een kernel. De kernel zorgt voor de correcte werking van hardware, het verzorgt essentiële taken zoals geheugenmanagement, scheduling om taken te verdelen over de processortijd, en communicatie met de hardware via device drivers. Het is de bemiddelaar tussen hard- en software. De kernel is misschien wel het meest actieve deel in elke computer en toch kent de gemiddelde gebruiker er nauwelijks het bestaan van.

**In zijn oorspronkelijke betekenis en strikt gesproken is Gnu/linux de naam van de kernel**. Er is maar 1 linuxkernel die ontwikkeld wordt onder leiding van Linus Torvalds.

De linuxkernel dankt zijn ontstaan in 1991 niet enkel aan het doorzettingsvermogen van Linus Torvalds maar ook aan andere zaken: de GNU/GPL-licentie en het internet. Je kan de kernel altijd gratis downloaden van *http://www.kernel.org*. Gemiddeld komt er om de drie maand een nieuwe up-to-date kernel uit. De kernel is een veel gebruikt stukje software waar ook commerciële producenten graag gebruik van maken: zo is het hart van elke Android-gebaseerd toestel de linuxkernel.

## 1.3.2 Interface: shell

Interface is de wijze waarop de communicatie tussen de pc en de gebruiker wordt opgezet. Dit was tot in 2010 het scherm, muis, en toetsenbord. Vanaf 2010 kwam er touch bij en werd er een omgeving opgezet waar het gemakkelijk was om met de vingers te bedienen.

Met de shell gaan we eventjes terug in de tijd waarin er primair twee interfaceelementen waren: scherm en toetsenbord. Deze interface is tot op vandaag in Gnu/linux aanwezig als een uiterst krachtige manier om met de computer te interageren. Zo kun je mappen aanmaken, tekstdocumenten opstellen, je systeem configureren, enz. maar dit alles in een niet-grafische omgeving en met commando's. De shell is een krachtige 'interface' die genoeg heeft aan toetsenbord en monitor om tot een interactie met de gebruiker te komen.

Let echter op: sommigen verwarren een shell met Gnu/linux. Maar uiteraard is dit niet gelijk aan elkaar. Om het nog wat moeilijker te maken: er is niet 1 maar er zijn meerdere van deze shells voorhanden. De meest gebruikte is genaamd Bash maar er is ook dash, tcsh, zsh, enz.

## 1.3.3 Interface: grafische omgevingen

Elk deftig besturingsysteem biedt vandaag een gebruiksvriendelijke interface aan. Met de muis aanwijzen, klikken en slepen, vensters maximaliseren en minimaliseren, iconen en taakbalk. Dat vindt iedereen evident.

Commerciële besturingssystemen worden geleverd met 1 grafische desktopomgeving. Gnu/linux beschikt over meerdere desktopomgevingen. De meest bekende zijn: GNOME, KDE, XFCE4, Unity, MATE, enz. Deze namen hoor je regelmatig terugkomen op internetfora. Minder bekend zijn DE's als Enlightenment, Openbox, FVWM, Trinity, ROX, enz.

Je hebt lichtgewicht windowmanagers die enkel maar de plaatsing en de decoraties regelen van de vensters, knopjes, taakbalken, menu'tjes, pictogrammen op je desktop. Desktopomgevingen bieden heel wat meer aan: naast het plaatsen van venstertjes wil een DE een complete, all-round productieve omgeving aanbieden. Zo bieden GNOME en KDE ook een eigen emailprogramma, browser, officepakket, configuratietools, bestandsbeheerder, ... aan. Alle grafische omgevingen die gepresenteerd worden, zijn te installeren op Debian.

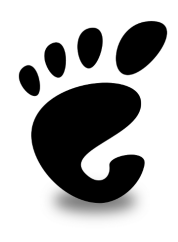

*website: http://www.gnome.org*

#### A GNOME

GNOME is een acroniem voor GNU Network Object Model Environment. Ooit opgestart als tegenwicht voor KDE (die eind jaren 90 nog niet onder een vrije licentie te verkrijgen was) is het uitgegroeid tot één van de meest populaire werkomgevingen voor Gnu/linux. Het is de standaard-desktopomgeving van Debian.

GNOME is sedert versie 3, gelanceerd in 2011, afgestapt van het typische bureaublad met taakbalk. In de plaats is een moderne interface gekomen die heel gemakkelijk met sneltoetsen en muis (in deze volgorde) als met touchscreen te bedienen is. GNOME heeft altijd gestaan voor een minimalistische interface die vlot te bedienen is en waar zoveel mogelijk overbodige menu's worden verborgen. Je krijgt een strakke interface met een unieke workflow die -eenmaal onder de knie- je een snellere interface levert.

GNOME is een volledig vrije omgeving. Niet enkel vrij te gebruiken maar ook vrij om zelf aan de slag te gaan met de broncode. GNOME omvat zowel een werkomgeving voor de eindgebruiker als diverse grafische bibliotheken en tools voor ontwikkelaars. Het wordt ondersteund door commerciële bedrijven als RedHat, enz. Het is dan ook niet te verwonderen dat ook zij GNOME als hun standaardwerkomgeving promoten.

| udoku <sup>v</sup><br>Activiteiten                                                                                                    |                         |              |                                   |                |                |                             |                |              |                | vr 30 jan, 12:01                    | $\mathbb{R}$ +<br>$\times$ $\leftrightarrow$      |
|----------------------------------------------------------------------------------------------------|-------------------------|--------------|-----------------------------------|----------------|----------------|-----------------------------|----------------|--------------|----------------|-------------------------------------|---------------------------------------------------|
|                                                                                                    |                         |              |                                   |                |                |                             |                |              |                |                                     |                                                   |
| 回<br>Openen -                                                                                                    |                         |              | quisettings.xml<br>-/kodVuserdata |                |                |                             | Save           | $\equiv$     |                | $\mathbf{x}$                        |                                                   |
| 1 <settings></settings>                                                                                                    |                         |              |                                   |                |                |                             |                |              |                |                                     |                                                   |
| <audiocds><br/>3<br/><autoaction default="true">8</autoaction></audiocds>                                                                                                    |                         |              |                                   |                |                |                             |                |              |                |                                     |                                                   |
| <ejectonrip default="true">true</ejectonrip>                                                                                                    |                         |              |                                   |                |                |                             |                |              |                |                                     |                                                   |
| $\overline{a}$<br><encoder default="true">audioencoder.xbmc.builtin.wav</encoder>                                                                                                    |                         |              |                                   |                |                |                             |                |              |                |                                     |                                                   |
| <recordingpath default="true"></recordingpath><br>6<br><trackpathformat default="true">%A/%A - %B/[%N. ][%A - ]%T<!--</td--><td></td><td></td><td></td><td></td><td></td><td></td><td></td><td></td><td><math display="inline">\langle</math></td><td>C Persoonlijke map<br/><math>\rightarrow</math></td><td>Q<br/>量<br/>皿<br/><math>\equiv</math><br/><math display="inline">\checkmark</math><br/><math>\Box</math></td></trackpathformat> |                         |              |                                   |                |                |                             |                |              | $\langle$      | C Persoonlijke map<br>$\rightarrow$ | Q<br>量<br>皿<br>$\equiv$<br>$\checkmark$<br>$\Box$ |
| trackpathformat>                                                                                                    |                         |              |                                   |                |                |                             |                |              |                | Naam                                | v Grootte<br>Gewijzigd<br>Type                    |
| O Onlangs gebruikt<br><usecddb default="true">true</usecddb><br>8<br>$\mathcal{Q}$                                                                                                    |                         |              |                                   |                |                |                             |                |              |                |                                     |                                                   |
| <br><b>Q</b> Persoonlike map<br><audiooutput></audiooutput>                                                                                                    |                         |              |                                   |                |                |                             |                |              |                | $\circ$<br>Afbeeldingen             | 69 items 29 dec 2014 Map                          |
| <ac3passthm7< td=""><td></td><td></td><td></td><td></td><td></td><td></td><td></td><td></td><td></td><td>bachbloesem</td><td>33 items 4 jan<br/>Map</td></ac3passthm7<>                                                                                                    |                         |              |                                   |                |                |                             |                |              |                | bachbloesem                         | 33 items 4 jan<br>Map                             |
| 12<br><ac3transcd <<="" td=""><td><math display="inline">\rightarrow</math></td><td></td><td></td><td></td><td></td><td>Sudoku<br/>Medium Difficulty</td><td></td><td></td><td></td><td><math>\Box</math><br/><math>\times</math></td><td></td></ac3transcd>                                                                                                    | $\rightarrow$           |              |                                   |                |                | Sudoku<br>Medium Difficulty |                |              |                | $\Box$<br>$\times$                  |                                                   |
| 13<br>caudiodevic<br><channels o<="" td=""><td></td><td></td><td></td><td></td><td></td><td></td><td></td><td></td><td></td><td>Bureaublad<br/><math>\sim</math></td><td>6 items 24 ian<br/>Map</td></channels>                                                                                                    |                         |              |                                   |                |                |                             |                |              |                | Bureaublad<br>$\sim$                | 6 items 24 ian<br>Map                             |
| 14<br>15<br><config de'<="" td=""><td></td><td></td><td></td><td></td><td></td><td></td><td></td><td></td><td></td><td>cursus-laptop</td><td>7 items 27 jan<br/>Map</td></config>                                                                                                    |                         |              |                                   |                |                |                             |                |              |                | cursus-laptop                       | 7 items 27 jan<br>Map                             |
| 16<br><dtshdpasst<br>17</dtshdpasst<br>                                                                                                    |                         |              |                                   |                |                |                             |                |              |                | documentatie                        | 6 items 15 nov 2013 Map                           |
| <dtspassthr<br><eac3passth< td=""><td><math display="inline">1\,</math></td><td></td><td>9</td><td></td><td></td><td></td><td><math>\overline{2}</math></td><td></td><td><math>\overline{3}</math></td><td></td><td></td></eac3passth<></dtspassthr<br>                                                                                                    | $1\,$                   |              | 9                                 |                |                |                             | $\overline{2}$ |              | $\overline{3}$ |                                     |                                                   |
| 18<br>19<br><quisoundmd< td=""><td></td><td></td><td></td><td></td><td></td><td></td><td></td><td></td><td></td><td><math>\overline{P}</math><br/>Documenten</td><td>7 items 26 ian<br/>Map</td></quisoundmd<>                                                                                                    |                         |              |                                   |                |                |                             |                |              |                | $\overline{P}$<br>Documenten        | 7 items 26 ian<br>Map                             |
| 20<br><maintainor< td=""><td></td><td></td><td></td><td><math>\overline{2}</math></td><td></td><td></td><td></td><td></td><td></td><td>ঢ়<br/><b>Downloads</b></td><td>17 items 11:04<br/>Map</td></maintainor<>                                                                                                    |                         |              |                                   | $\overline{2}$ |                |                             |                |              |                | ঢ়<br><b>Downloads</b>              | 17 items 11:04<br>Map                             |
| <passthroug<br><passthroug< td=""><td></td><td></td><td></td><td></td><td></td><td></td><td></td><td></td><td></td><td></td><td></td></passthroug<></passthroug<br>                                                                                                    |                         |              |                                   |                |                |                             |                |              |                |                                     |                                                   |
| <processque< td=""><td><math>\overline{\mathbf{3}}</math></td><td></td><td></td><td></td><td>6</td><td>9</td><td></td><td></td><td><math>\overline{4}</math></td><td>dwhelper</td><td>0 items 30 sep 2014 Map</td></processque<>                                                                                                    | $\overline{\mathbf{3}}$ |              |                                   |                | 6              | 9                           |                |              | $\overline{4}$ | dwhelper                            | 0 items 30 sep 2014 Map                           |
| <samplerate< td=""><td></td><td></td><td></td><td></td><td></td><td></td><td></td><td></td><td></td><td>Fotoservice</td><td>1 item 25 nov 2014 Map</td></samplerate<>                                                                                                    |                         |              |                                   |                |                |                             |                |              |                | Fotoservice                         | 1 item 25 nov 2014 Map                            |
| 25<br><stereoupmi<br>26<br/><streamsile< td=""><td></td><td></td><td><math>\overline{3}</math></td><td><math>\overline{9}</math></td><td></td><td><math>\overline{2}</math></td><td></td><td><math>\mathbf{1}</math></td><td></td><td>inkscape-0.91</td><td>62 items 28 jan<br/>Map</td></streamsile<></stereoupmi<br>                                                                                                    |                         |              | $\overline{3}$                    | $\overline{9}$ |                | $\overline{2}$              |                | $\mathbf{1}$ |                | inkscape-0.91                       | 62 items 28 jan<br>Map                            |
| <t ruehdpass<="" td=""><td></td><td></td><td></td><td></td><td></td><td></td><td></td><td></td><td></td><td></td><td></td></t>                                                                                                    |                         |              |                                   |                |                |                             |                |              |                |                                     |                                                   |
| <br><cache></cache>                                                                                                    |                         |              | $\mathbf{1}$                      |                | $\overline{4}$ |                             | $\mathbf{Q}$   |              |                | Min Documenten                      | 3 items 25 nov 2014 Map                           |
| <harddisk o<="" td=""><td></td><td></td><td></td><td></td><td></td><td></td><td></td><td></td><td></td><td><math>\sqrt{a}</math><br/>Muziek</td><td>18 items 10 sep 2014 Map</td></harddisk>                                                                                                    |                         |              |                                   |                |                |                             |                |              |                | $\sqrt{a}$<br>Muziek                | 18 items 10 sep 2014 Map                          |
|                                                                                                    |                         | $\mathbf{9}$ |                                   | $\mathbf{1}$   |                | 5                           | $\overline{3}$ |              |                |                                     | 0 items 14 okt 2014 Map                           |
| <cacheaudio></cacheaudio>                                                                                                    |                         |              |                                   |                |                |                             |                |              |                | 52<br>Openbaar                      |                                                   |
|                                                                                                    | $\overline{7}$          |              |                                   | 5              | $\mathbf{9}$   |                             |                |              | 8              | school-college                      | 16 items 27 feb 2014 Map                          |
|                                                                                                    |                         |              |                                   |                |                |                             |                |              |                | Clear Board<br>ங<br>Sjablonen       | 0 items 14 okt 2014 Map                           |
|                                                                                                    |                         |              |                                   |                |                | $\overline{3}$              |                |              |                |                                     |                                                   |
|                                                                                                    |                         |              |                                   |                |                |                             |                |              |                | ssr-master                          | 28 items 25 nov 2014 Map                          |
|                                                                                                    | $\boldsymbol{A}$        |              | 8                                 |                |                |                             | 5              |              | $\overline{2}$ | New Puzzle                          |                                                   |
|                                                                                                    |                         |              |                                   |                |                |                             |                |              |                |                                     |                                                   |
|                                                                                                    |                         |              |                                   |                |                |                             |                |              |                |                                     |                                                   |
|                                                                                                    |                         |              |                                   |                |                |                             |                |              |                |                                     |                                                   |

GNOME 3.14 op Debian Jessie : een nieuwe user-interface met heel wat uitbreidingsmogelijkheden

GNOME is een desktopomgeving en kent dus een eigen 'arsenaal' aan programma's. Een kleine greep uit de belangrijkste programma's:

#### 1 linux: eerste ontmoeting

- Ekiga: een videoconferentietoepassing ook geschikt voor voIP.
- Epiphany: webbrowser (kun je vervangen door Mozilla-Firefox of Google Chrome)
- Evince: bekijken van PDF, PostScript, DVI en andere
- Evolution: email, agenda, taken, adressen
- Gedit: editor voor tekst met diverse handige plugins
- Bestanden: bestandsbeheer (vroeger ook nautilus genoemd)
- Rhythmbox: muziekbeheerder
- Video: mediaspeler voor diverse audio- en videoformaten
- Cheese: webcam
- Sound-Juicer: muziekcd's beluisteren en rippen naar diverse formaten.
- Gnome spellen: sudoku, kaarten, enz.
- Enz.

GNOME is gebaseerd op GTK. GTK (afkorting van de GIMP Toolkit) ontstond toen de ontwikkelaars van de Gimp niets zagen in bestaande GUI-toolkits en er zelf eentje begonnen te schrijven. De aldus ontstane toolkit bleek ook voor andere programma's geschikt en werd als basis voor GNOME gekozen. Programma's geschreven met de GTK kunnen daardoor ook geschikt gemaakt worden voor zowel Gnu/linux als Microsoft Windows.

#### B KDE

Het KDE-team ontwerpt een vrije een gebruikersvriendelijke grafische desktop met een wijde variatie aan applicaties voor communicatie, werk, educatie, *website: http://www.kde.org* multimedia. KDE is gebaseerd op het 'oude' concept van desktopomgeving: bureaublad met taakbalk en startknop.

Net zoals bij GNOME kent ook KDE een ontwikkelplatform: QT. De Qt-bibliotheek (ontwikkeld door een commercieel bedrijf: QT Company en nu een onderdeel van Digia) is de basis waarop KDE bouwt. Andersom wordt de ontwikkeling van Qt ook door KDE beïnvloed.

Een aantal KDE-programma's:

- Dolphin: bestandsbeheerder
- Kontact: een volledige PIM-suite bestaande uit e-mail, adresboek, agenda, notities, etc.

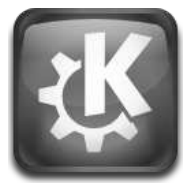

- Calligra: een razendsnel officepakket, dat enkele handige extra's kent ten opzichte van Libreoffice.org en vanaf versie 1.5 ook volledig de ODFstandaard gebruikt als documentsindeling. Naast tekstverwerking, rekenblad, presentaties, database kent het ook programma's om te mindmappen, epubs aan te maken, planning op te stellen, flowcharts aan te maken, foto's bewerken.
- Kopete: instant messaging
- Amarok: krachtige audio-speler met een indrukwekkende lijst aan mogelijkheden
- Digikam: foto's beheren
- Een aantal indrukwekkende educatieve programma's, zoals KStars en Kig. Het aantal breidt continu uit.
- K3b: een volledig cd-dvd-bluray brandprogramma
- Een groot aantal krachtige gereedschappen voor het werken met tekst, multimedia en afbeeldingen.

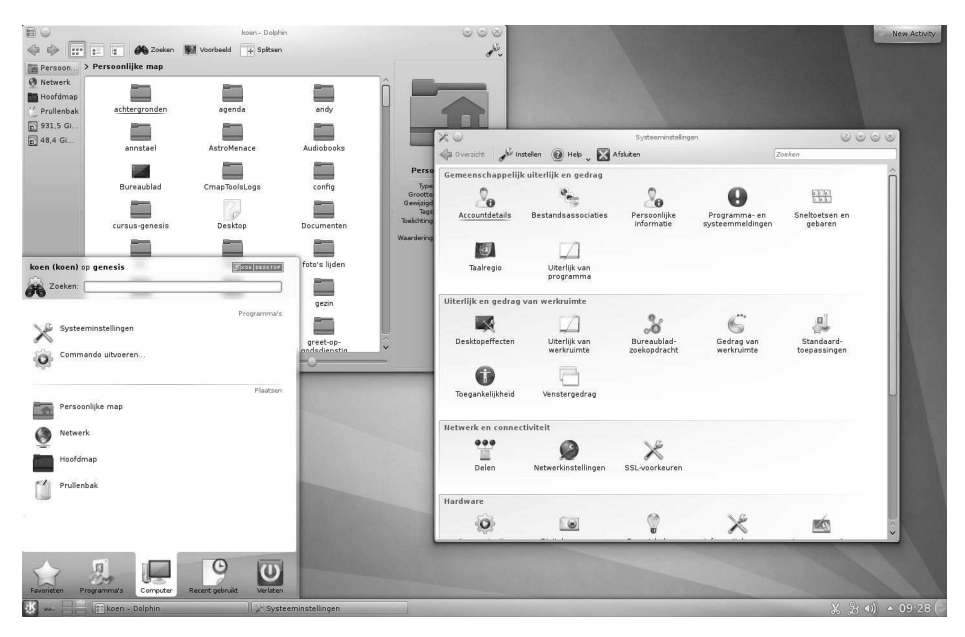

De KDE-desktop kun je ook zonder problemen op je Debian krijgen.

Sedert versie 4 van de QT-bibliotheken kunnen KDE-applicaties instant voor zowel Windows, Mac als Linux gecompileerd worden. One QT to rule them all.

## C Cinnamon

Cinnamon is de standaard 3D-desktopomgeving voor de linuxdistributie Mint (zie meer op pag. 23) dat voor zijn onderliggende bibliotheken en programma's een beroep doet op GNOME3. De interface is eerder klassiek te noemen: paneel, startknop, enz.

Cinnamon / Mint is in een razendsnel tempo bezig om eigen applicaties te ontwikkelen. Daarvoor doet men vooral een beroep bij het bestaande programma's. Wat opvalt is Nemo: bestandsbeheer gebaseerd op Bestanden van GNOME en diverse applets en desklets: diverse kleine programma's met beperkte functionaliteit om de desktop-ervaring op te waarderen.

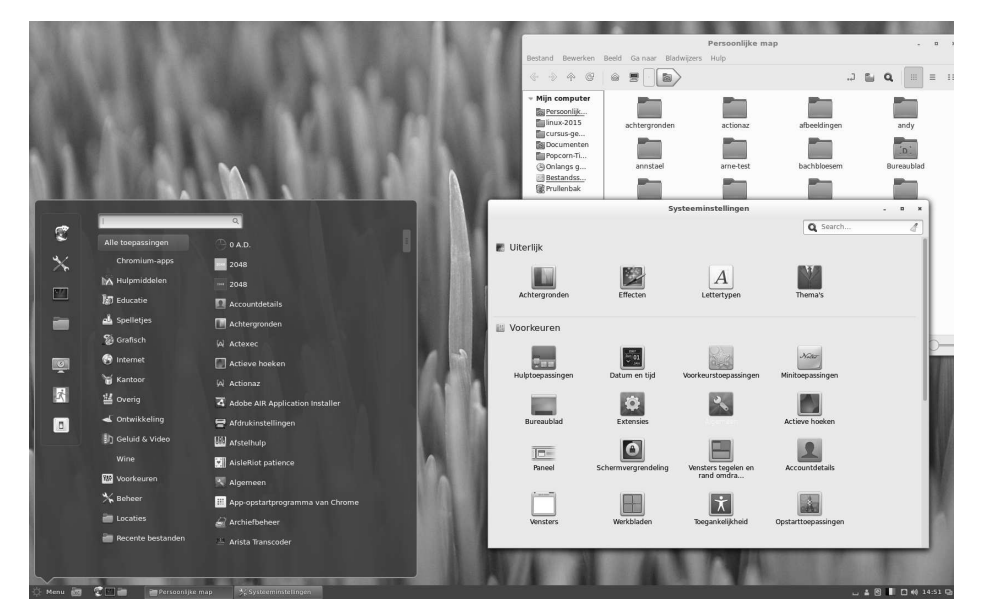

Cinnamon: een desktopinterface gebaseerd op vertrouwde concepten.

## D Xfce4

Xfce4 is een lichtgewicht desktopomgeving: ideaal voor de oudere of langzamere machines of machines met beperkte hoeveelheid geheugen. De configuratie wordt volledig met de muis bestuurd en de configuratiebestanden worden verborgen voor de gewone gebruiker. Xfce is ontworpen voor productiviteit. Het laadt programma's snel en voert ze ook snel uit maar is toch conservatief in het gebruik van systeembronnen.

Xfce levert ook een ontwikkelingsplatform voor applicaties. Behalve Xfce zelf gebruiken er ook andere applicaties bibliotheek-functies van Xfce zoals Mousepad (tekst editor), xfmedia muziekspeler en een Terminal emulator.

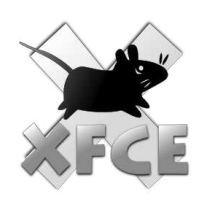

*website: http://www.xfce.org/*

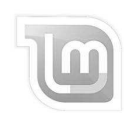

*website: http://www.linuxmint.com*

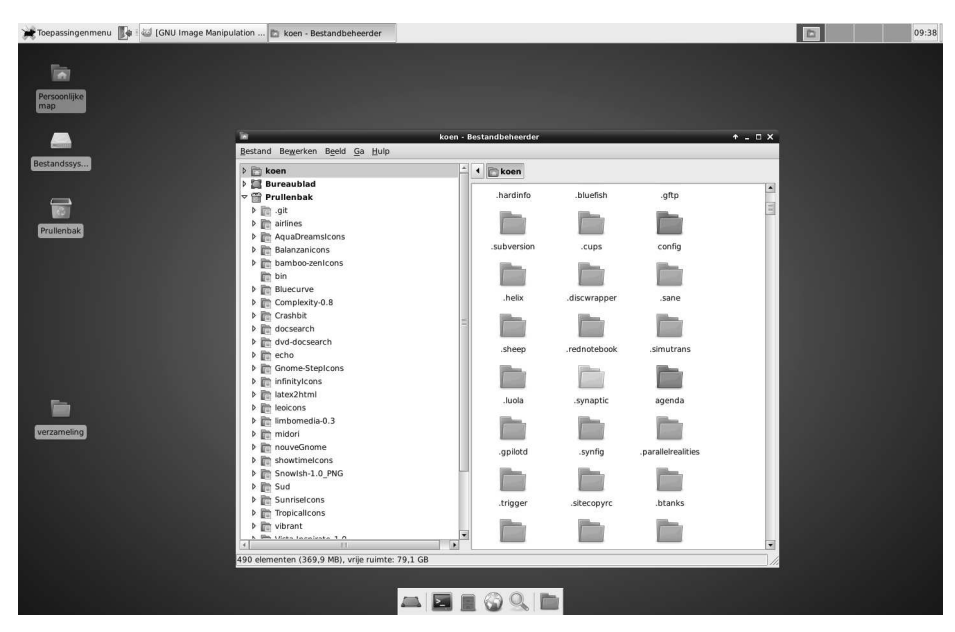

Zeg niet zomaar lichtgewicht tegen de xfce4-omgeving.

Een aantal Xfce-programma's:

- Thunar: bestandsbeheer
- Orage: kalender
- Xfburn: Xfburn is een frontend voor diverse brandprogramma's als cdrecord, cdrdao, mkisofs, enz.
- Xfmedia: een gebruiksvriendelijke mediaspeler gebaseerd op de xineengine (audio en video).

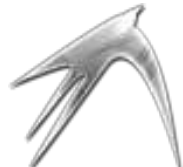

E LXDE

LXDE betekent letterlijk Lightweight X11 Desktop Environment. En deze *website: http://lxde.org/* belofte maakt het ook waar. LXDE is een echt minimalistische desktopomgeving die gebaseerd is op taakbalk en startknop en het functioneert met een ongelooflijke snelheid. LXDE wordt om die redenen dan vaak ook ingezet op oudere of minder krachtige pc's.

> Basiscomponenten zijn gemaakt in C maar voor het visuele aspect gebruikt het ook de ontwikkelbibliotheken van GNOME. Vanaf 2014 is de ontwikkeling van LXDE afgestapt van GTK en baseert het zich voortaan om QT: het ontwikkelplatform van KDE. Om die reden kreeg het ook een andere naam LXQT. LXDE komt met een eigen bestandsbeheerder: pcmanfm. Het heeft een eigen paneel, terminal, . . . tot een eigen inlogmanager.

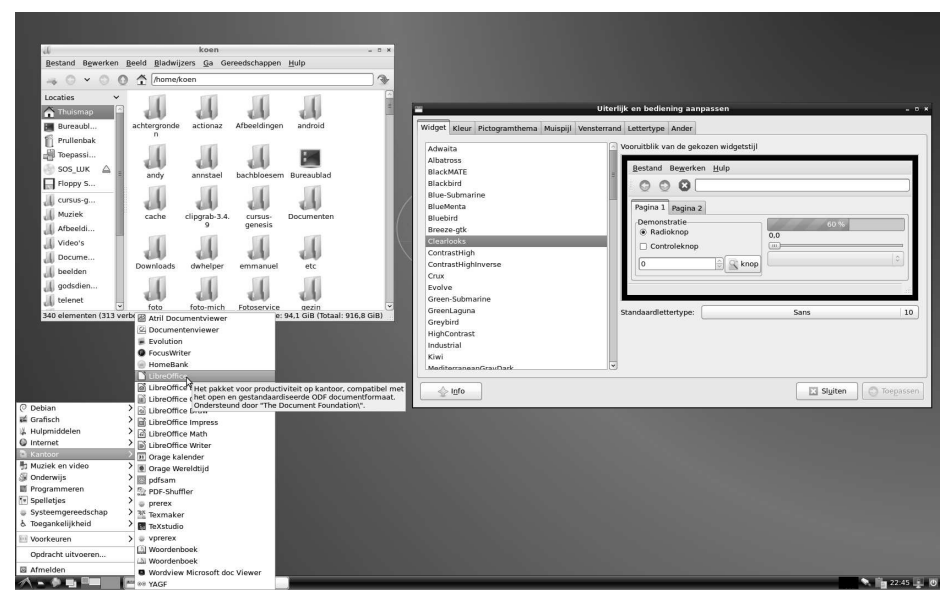

LXDE is in Debian Jessie nog altijd versie 6.

F Mate

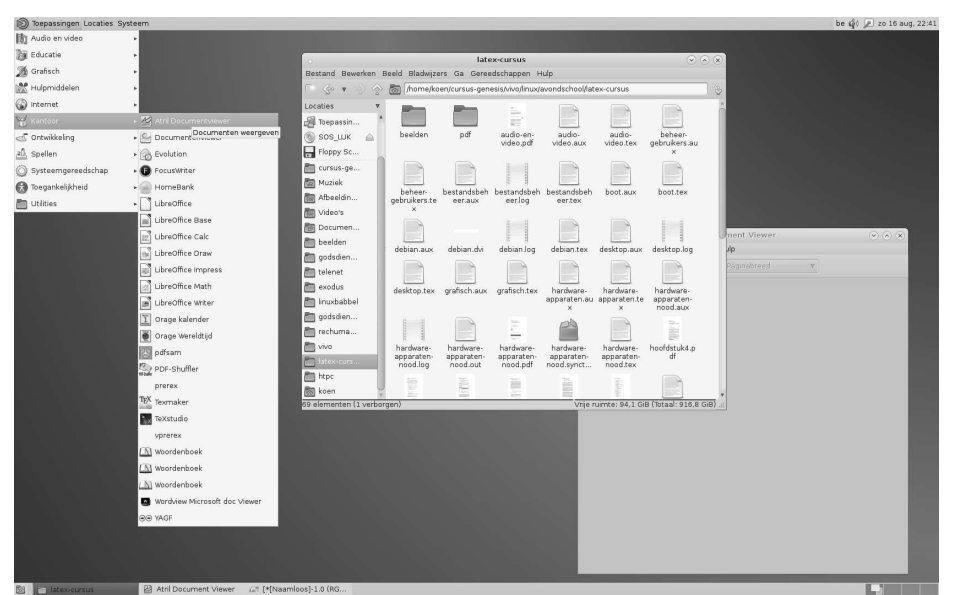

Mate imiteert de 'oude' GNOME2-desktop.

Mate is de tweelingbroer van Cinnamon. Het is ontstaan in 2011 na frustratie over het verdwijnen van GNOME2 met zijn traditionele taakbalk. Het is dan ook een heel goede vervanger van het vroegere GNOME2 (gestopt door GNOME in 2011). Dit houdt in: zowel een bovenbalk en onderbalk, applicatiemenu in de linkeronderhoek. Omdat het gebaseerd is op GNOME2 (met een ontwikkeling

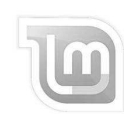

#### *website: http://www.linuxmint.com*

van 10 jaar) is het een heel stabiele omgeving die bovendien nog altijd kan charmeren.

Mate is gebaseerd op de oude en niet meer onderhouden GTK-versie2-bibliotheken maar het Mate-team is van plan om in de nabije toekomst over te stappen naar GTK3.

Mate komt met eigen applicaties die gebaseerd zijn op de GNOME-programma's: caja (bestandsbeheer); atril (pdf-viewer), enz. .

#### G . . . en nog meer

Éen grote desktopomgeving hebben we niet opgenomen in de lijst: **unity**. Deze desktopomgeving is heel specifiek voor de linuxdistributie ubuntu. Unity is op geen enkele andere distributie aan de praat te krijgen en kun je niet installeren op Debian. Wat uiteraard wel een beetje jammer is. Als workflow is het gelijkaardig aan GNOME maar kent enkele eigen ontwikkelingen als HUD (Heads up Display), geïntegreerde menubalk en kent een omstreden zoekfunctie (omdat deze de resultaten doorstuurt naar Canonical Ltd en ook reclame inbouwt van commerciële aanbieders).

Je hebt nog enkele **andere desktopomgevingen** die je -met wat omweg, zie hiervoor 11 software uitgebreid op pag. 147- ook op Debian kan installeren: budgie-desktop, pantheon, enlightenment, enz.

**Windowmanagers** zijn er ook in overvloed: Openbox, fluxbox, twm, enz. zijn maar enkele. Maar pas op: het enige wat deze omgevingen doen is het plaatsen van vensters: verwacht geen extra software als een bestandsbeheerder of zelfs maar een taakbalk of startknop. Magisch woord is rechtermuisklik op het bureaublad.

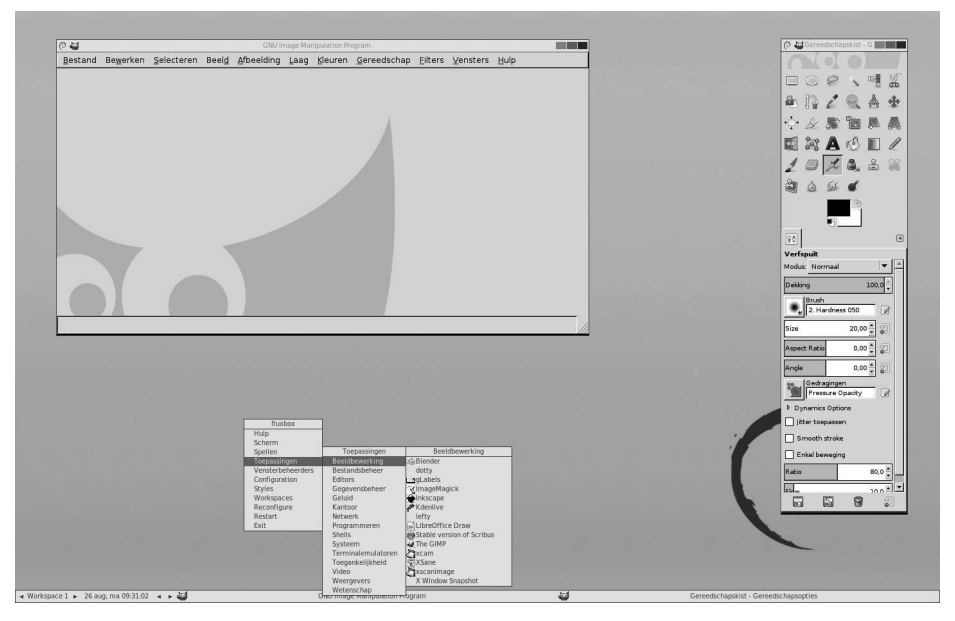

De 'kale' desktop van fluxbox. Slechts enkele MB groot en supersnel. Toverwoord is rechtermuisknop.

## 1.3.4 Vrije software

Met Gnu/linux als besturingssysteem heb je een groot aanbod aan vrije software om je professionele als dagelijkse taken te vervullen. Heel vaak zijn ze onbekend bij het grote publiek. Sommige van hen zijn multiplatform en kunnen dus op zowel Microsoft Windows, Mac OSX en Gnu/linux gebruikt worden. Wat hen verbindt met elkaar is de vrije licentie en de beschikbaarheid van hun broncode.

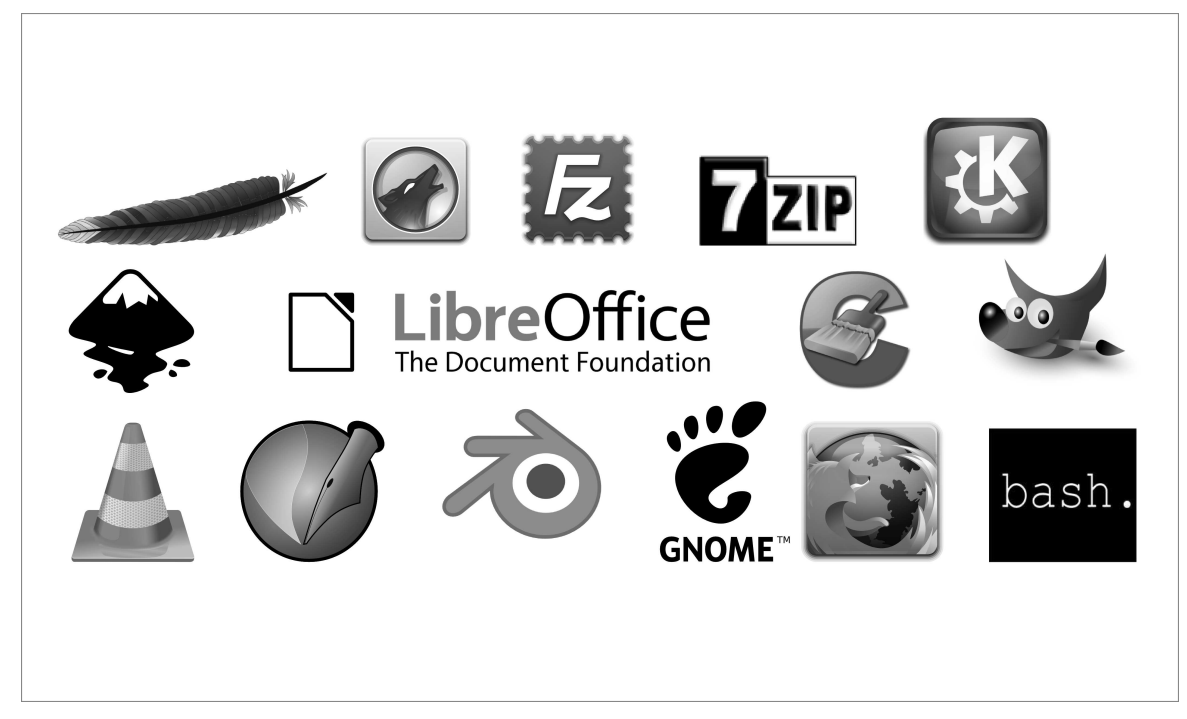

Enkele Vrije software projecten.

In dit uiterst beperkte overzicht worden slechts enkele vrije programma's voorgesteld voor de eindgebruiker. Bedoeling is om je kort enkele toppers mee te geven zodat je snel aan de slag kan met vrije software en je alternatieven aangeboden krijgt voor commerciële tegenhangers. Deze lijst is dus zeker niet volledig.

Alle gepresenteerde software zijn (al dan niet met toevoeging van aanvullende softwarebronnen) beschikbaar in Debian. Zoals je zal opmerken is de software ook meestal beschikbaar op commerciële besturingssystemen (bezoek hiervoor de bijhorende website).

## A Kantoor

## Libreoffice

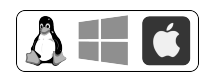

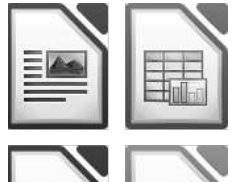

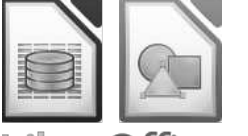

breOffice The Document Foundation

Het beste vrije alternatief voor commerciële officepakketten. Het pakket bestaat uit de volgende programma's:

- Writer voor tekstdocumenten en HTML-documenten (vergelijkbaar met Microsoft Word)
- Calc voor rekenbladen (spreadsheets) (vergelijkbaar met Microsoft Excel)
- Impress voor presentaties (vergelijkbaar met Microsoft Power-Point)
- Base voor databases (vergelijkbaar met Microsoft Access)
- Draw voor tekeningen (vectorgrafiek, vergelijkbaar met Microsoft Visio)
- Math voor formules

Website: *http://www.libreoffice.org*

In dezelfde categorie: Calligra

## Planner

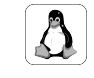

Plan je activiteiten met planner. Het kent een gemakkelijke Gantt-Chart-interface om snel een overzicht te krijgen van taken, resources,

Website: *https://wiki.gnome.org/ Home/ Apps/ Planner*

In dezelfde categorie: Calligra-plan, taskjuggler

...

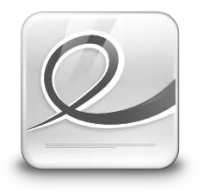

## Evince

K3b

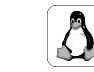

Evince is de standaard PDF-viewer voor GNOME. Naast PDF kan het ook overweg met PostScript, xps, dvi, cbr, enz. Website: *https://wiki.gnome.org/ Apps/ Evince*

In dezelfde categorie: Okular, xpdf

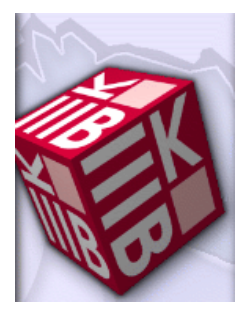

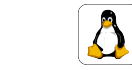

K3B is een krachtige CD-DVD-brandprogramma dat gerust de concurrentie met commerciële tegenhangers kan weerstaan. K3B is een KDE-programma Website: *http://www.k3b.org/*

In dezelfde categorie: Brasero, xfburn

## B Internet

#### **B. 1 Webbrowser**

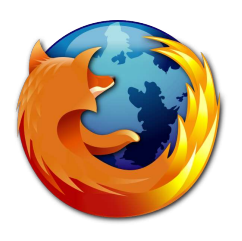

Firefox

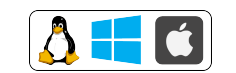

Firefox is een gratis, open-source internet browser dat bekend staat voor zijn veiligheid en prestaties. Anno 2014 kent het een marktaandeel van 20 procent.

**Firefox krijgt in Debian de naam Iceweasel** Website: *https://www.mozilla.org/ nl/ firefox/ products/*

In dezelfde categorie: chromium, midori, qupzilla, Gnome-web

#### **B. 2 Email**

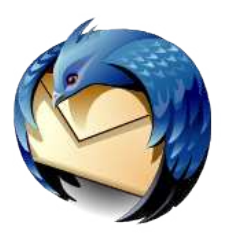

**Thunderbird** 

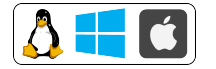

Mozilla Thunderbird, of kortweg Thunderbird, is een opensource-emailclient. Net als de webbrowser Mozilla Firefox heeft Thunderbird als doel een snel, functioneel en krachtig programma te zijn, zonder een overmaat aan toeters en bellen. Voor diegenen die extra functionaliteit wensen, zijn er extensies (add-ons) verkrijgbaar. In Debian krijgt Thunderbird de naam Icedove.

Website: *http://www.mozilla.org/ nl/ thunderbird/*

In dezelfde categorie: Evolution, Kmail, Sylpheed

## C Grafisch

#### **C. 1 Fotobewerking**

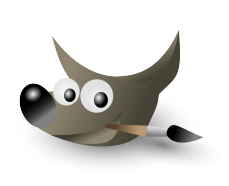

Beeldbewerkingsprogramma om foto's te retoucheren, composities te maken en komt met uitgebreide functionaliteit. Alternatief voor o.a. Adobe Photoshop.

Website: *http://www.gimp.org/*

In dezelfde categorie: Pinta, Krita, Showfoto

Gimp

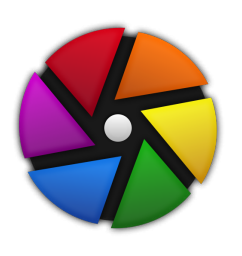

## Darktable

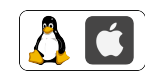

Darktable maakt het leven van een fotograaf gemakkelijk door verschillende filters, aanpassingen op een ganse set van foto's te kunnen toepassen. Het is de lichttafel en donkere kamer voor al je digitale foto's.

Website: *http://www.darktable.org*

In dezelfde categorie: digikam, Rawtherapee

**C. 2 Vector**

#### Inkscape

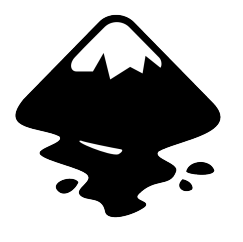

en opensource-vectorillustratieprogramma, dat gebruikmaakt van het SVG-formaat voor het opslaan van vectorafbeeldingen. Gebruik Inkscape om logo's, schematische voorstellingen, enz aan te maken. Het kent een gebruikersvriendelijke interface. Inkscape is een alternatief voor Adobe Illustrator.

 $A + G$ 

Website: *http://www.inkscape.org*

In dezelfde categorie: Xara-extreme, Karbon,

Scribus

#### **C. 3 DTP**

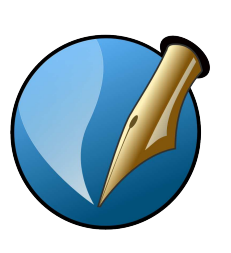

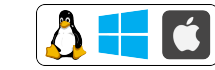

Scribus is ontwikkeld voor flexibele lay-out en typesetting, het biedt de mogelijkheid om documten in professionele en drukklare kwaliteit af te leveren. Er kunnen ook geanimeerde en interactieve PDF-presentaties en formulieren mee gecreëerd worden. Website: *http://www.scribus.net*

In dezelfde categorie:

#### 1 linux: eerste ontmoeting

#### **C. 4 3d**

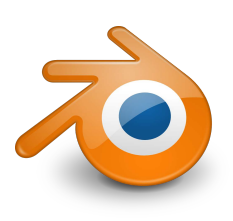

## Blender

VLC

Kodi

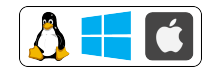

Met Blender 3D kun je zowel aparte 3D tekeningen als animaties maken. Het gaat hier echter om meer dan een rendermachine. Blender bevat tevens het nodige gereedschap om driedimensionale animaties te creëren en wordt aangeprezen als een uitgelezen hulpmiddel bij het maken van games.

Website: *http://www.blender.org/*

In dezelfde categorie:

#### D Multimedia

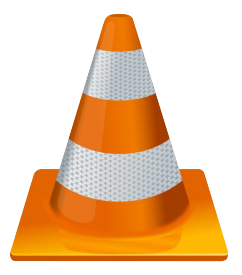

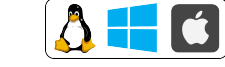

Een vrije mediaspeler, die deel uitmaakt van het VideoLAN-project. De speler ondersteunt een groot aantal audio- en videocodecs en kent ondersteuning voor dvd's, vcd's en diverse streaming-protocollen. VLC biedt ook mogelijkheden voor het converteren van veel media van het ene formaat naar het andere. Website: *http://www.videolan.org/*

In dezelfde categorie: Gnome-video, smplayer, KMplayer, Banshee

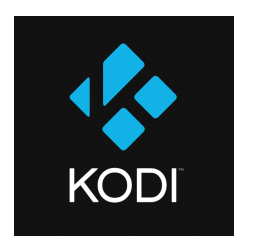

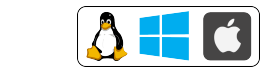

Een volledige mediacenter dat zowel televisie, audio, video, enz. aankan. Het kan feilloos audio en video streamen van Lan en internet, diverse opslagmedia, enz. Website: *http:// kodi.tv/*

In dezelfde categorie: Mythtv